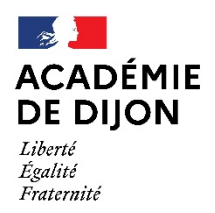

Direction des services départementaux de l'éducation nationale de l'Yonne

# Foire aux questions AFFELNET 6ème

#### (Mise à jour au 06/02/2024)

#### Sommaire :

- 1 Bonnes pratiques pour la campagne 2024
- 2 Accès à l'application
- 3 Phase de saisie
- 4 Erreur de saisie
- 5 Etablissement privé
- 6 Départements limitrophes
- 7 Situations de déménagement
- 8 Autorité parentale partagée
- 9 Sectorisation
- 10 Demande d'assouplissement à la carte scolaire
- 11 Dispositifs différenciés Orientation
- 12 Cas particuliers

### 1 - Bonnes pratiques pour la campagne 2024

-Au retour du volet 1, si vous constatez une modification à apporter à l'adresse de l'élève pour la rentrée, il convient de saisir cette donnée dans AFFLENET 6ème. Vous avez l'habitude d'effectuer cette opération dans ONDE mais il n'y a pas de transfert possible entre les deux applications. Il faut donc bien effectuer votre modification d'adresse dans AFFELNET 6ème.

- Les décisions de passage doivent être saisies dans ONDE et également dans AFFELNET 6ème.

### 2 - L'accès à l'application

### Comment accéder à l'application ?

AFFELNET 6ème est accessible par le biais du portail ARENA à l'aide de votre clé OTP physique ou logicielle. Une fois la connexion obtenue avec les codes de votre clé OTP, AFFELNET 6ème se trouve dans la rubrique Scolarité du second degré

Connexion Internet fonctionne mais mon navigateur semble ne pas fonctionner Pensez à autoriser les pop-up. Si le problème persiste, il faut effectuer un signalement à votre ERUN (Enseignant ressource pour l'usage du numérique)

### 3 - Phase de saisie

#### Import d'un élève manquant à la liste :

La possibilité est donnée au directeur de l'école d'importer un élève manquant à la liste initiale en effectuant une recherche dans la rubrique « Dossiers élèves » « importations d'élèves supplémentaires ».

### Un élève vise une classe de 6ème bilangue. Comment dois-je faire dans AFFELNET 6ème ?

On indique une des langues choisies dans Langue vivante 1 et la deuxième langue choisie dans Langue vivante 2 (bilangue).

Ex : Choix de la bilangue Anglais – Allemand : saisie de Anglais en langue vivante 1 et Allemand en langue vivante 2.

#### Saisie d'un assouplissement à la carte scolaire (dérogation) :

Il est essentiel d'éditer l'accusé réception d'une demande de dérogation formulée par la famille et lui remettre. Si l'édition de cet accusé réception n'est pas effectué, vous ne pouvez pas continuer l'étape édition du volet 2 dans l'application.

IMPORTANT: Les volets 1, 1bis et 2 de la fiche de liaison sont signés par les responsables de l'élève. Pour les élèves ne demandant pas de dérogation, les volets pourront servir de justificatifs en cas de contestation d'une affectation. Vous devez en conserver une copie jusqu'à la rentrée.

### 4 - Erreur de saisie

#### J'ai constaté dans AFFELNET 6ème que certains renseignements du dossier de l'élève sont erronés. Puis-je les corriger ?

Il est possible de modifier directement dans AFFELNET 6ème les renseignements "état civil" (nom, prénom, date et lieu de naissance, adresse de l'élève, adresse des responsables) de l'élève en cliquant sur le nom de l'élève dans le menu « Edition des fiches de liaison volet 1 ».

Si l'adresse modifiée entraîne un changement du collège de secteur, il est essentiel d'informer votre correspondante AFFELNET 6ème qui effectuera la saisie du nouveau collège de secteur.

## 5 - Etablissements privés

Une famille choisit un collège privé. Que faire ?

1. Le directeur édite les volets 1 et 2 d'AFFELNET 6ème.

2. Lors de la saisie des vœux des familles (après retour des 2 volets), le directeur coche « NON » à la toute première question « Affectation demandée dans un collège public du département ».

3. Par cette action, l'élève n'a alors plus de place réservée dans le collège public de secteur. Les parents devront donc être sûrs que leur enfant est bien inscrit dans le collège privé visé.

4. Le directeur envoie une copie des volets 1 et 2 à sa correspondante AFFELNET 6ème, avec mention du collège privé choisi s'il est connu.

# 6 - Les départements limitrophes

Un élève est domicilié dans un département limitrophe ; il est scolarisé dans le département de l'Yonne et ses parents souhaitent une poursuite de scolarité en 6ème dans l'Yonne. Comment procéder ?

Ce dossier ne pourra pas être traité informatiquement dans l'application AFFELNET 6ème car je n'ai pas la possibilité de renseigner un collège de secteur "hors département". Il s'agit d'une demande de dérogation que la DSDEN traitera manuellement.

Dans l'application AFFELNET 6ème,

- J'édite le volet 1 et le volet 2 et les remets à la famille

- Une fois complétés par la famille, je les envoie à ma correspondante AFFELNET 6ème, qui les transmettra à son homologue avec les pièces justifiant la demande de dérogation,

- Je saisis le vœu et je coche "non" à demande d'affectation dans un collège public du département afin que le dossier ne soit pas traité informatiquement.

# 7 - Les situations de déménagement

Un élève vient d'arriver dans mon école, il ne figure pas dans la liste d'élèves dans l'application AFFELNET 6ème?

Si l'élève arrive d'une école du département ou d'une école de l'académie, j'informe ma correspondante AFFELNET 6ème afin qu'elle transfère son profil dans la liste de mes élèves.

Si l'élève arrive d'une autre académie, j'envoie les renseignements issus de ONDE à ma correspondante AFFELNET  $6<sup>eme</sup>$  afin qu'elle saisisse son profil dans AFELNET 6ème.

Ces dernières seront alors accessibles dans mon école. J'utilise ensuite la procédure habituelle. (Édition du volet 1 et transmission aux responsables de l'élève)

Une famille aura déménagé à la prochaine rentrée. Elle demande donc le collège de secteur du nouveau domicile. Comment ce cas est-il traité dans AFFELNET 6ème?

Un déménagement n'est pas un cas de dérogation puisque l'affectation en 6ème dépend du (nouveau) domicile de l'élève.

1<sup>er</sup> cas : Un déménagement imminent : l'élève apparaissant dans ma liste n'est plus scolarisé dans mon école, ou ne le sera plus avant la fin de l'année scolaire, il reste dans le département. Que dois-je faire ?

Je communique le nom de la nouvelle école d'accueil par courriel à ma correspondante AFFELNET 6ème. Cette dernière transfère l'élève vers la nouvelle école dans AFFELNET 6ème ; l'école d'accueil aura alors accès au dossier de l'élève dans AFFELNET 6ème.

2<sup>ème</sup> cas : Un déménagement prévu pour la rentrée prochaine au sein du département. Comment dois-je traiter la situation ?

- Si les parents ont la possibilité d'apporter des justificatifs de leur nouvelle adresse (attestation d'organismes sociaux, documents notariés, abonnements, etc.), celle-ci est inscrite sur le volet 2, ainsi que le collège de secteur correspondant.

- En l'absence de documents justificatifs, c'est le collège de secteur actuel qui doit rester choisi, de manière à garder la place de l'élève réservée, en cas de report du déménagement. Il sera essentiel de prévenir votre correspondante AFFELNET 6ème du futur déménagement de l'élève.

3<sup>ème</sup> cas : L'élève apparaissant dans ma liste n'est plus scolarisé dans mon école ; il change de département dans l'académie ?

Je communique les coordonnées obligatoires de l'élève, de ses responsables et le nom de sa nouvelle école d'accueil (si je la connais) à la DSDEN du département concerné.

Le gestionnaire de ce département saisira les données de cet élève. Après avoir demandé l'édition des volets 1 et 2 (sans les imprimer), je saisis les vœux en indiquant dans l'onglet "choix de la famille", "non" à affectation demandée dans un collège public du département. Ce qui entraîne l'abandon de la réservation de place dans le collège initial.

### 4<sup>ème</sup> cas L'élève apparaissant dans ma liste n'est plus scolarisé dans mon école ; il quitte l'académie ?

Après avoir demandé l'édition des volets 1 et 2 (sans les imprimer), je saisis les vœux en indiquant dans l'onglet "choix de la famille", "non" à affectation demandée dans un collège public du département. Ce qui entraîne l'abandon de la réservation de place dans le collège initial. La famille se rapprochera de la DSDEN de la nouvelle académie pour donner les informations nécessaires à l'entrée en 6ème de l'enfant, dans le but de s'assurer une place dans le futur collège de secteur correspondant au nouveau domicile.

5ème cas : un élève arrive sur le secteur Mallarmé/ Montpezat à Sens après clôture des pré-affectations :

La famille prend contact avec le bureau scolarité de la DSDEN89. Le directeur d'école sera informé du collège retenu pour l'élève.

#### IMPORTANT

Prudence concernant des intentions de déménagement : si celui-ci est différé, l'élève pourrait ne plus avoir de place dans le collège de secteur. Attention aux fausses déclarations de déménagement pour obtenir un collège particulier. À la rentrée, il faudra justifier la demande auprès du principal de collège.

### 8 - Autorité parentale partagée

Malgré mes relances, les parents n'ont pas renseigné l'adresse de l'élève à la rentrée.

Indiquer l'adresse qui est renseignée dans la base élève 1<sup>er</sup> degré. AFFELNET 6ème s'appuiera sur cette adresse pour affecter l'élève dans le collège de secteur correspondant.

Les volets 1 et 2 doivent-ils être porter la signature des deux parents ? Uniquement s'il s'agit d'une décision d'orientation en milieu adapté (SEGPA ou ULIS par exemple).

Les vœux d'orientation en SEGPA et en ULIS n'étant pas des actes usuels, l'accord des deux responsables légaux est désormais obligatoire.

 Pour les autres demandes, la signature d'un seul des deux parents suffit, l'accord de l'autre parent étant présumé (article 372-2 du code civil faisant référence aux actes usuels de l'autorité parentale).

Les parents me signalent par oral un changement de dernier moment. Que faire ?

Pour éviter toute contestation ultérieure, il faut éditer le volet 2 modifié et le faire signer.

#### Les parents sont séparés, l'enfant est en garde alternée avec deux lieux de résidences et deux secteurs de collèges différents. Les parents ne sont pas d'accord sur le choix d'affectation au collège.

Ce qu'il faut faire :

1. Inciter les parents à se mettre d'accord

2. Vous avez possibilité de faire compléter le volet 1bis à chacun des deux parents en gardant la confidentialité de leur adresse. Ce volet doit être signé par tous les responsables de l'élève. L'adresse à prendre en compte doit être mentionnée. Les documents sont ensuite à transmettre à votre correspondante AFFELNET 6ème, pour l'informer des éventuels conflits parents.

3. Indiquer aux deux parents qu'ils sont en droit de saisir le JAF (en référé pour accélérer les démarches).

Le parent séparé qui a la résidence habituelle de l'enfant déménage : On présume que l'autre parent est d'accord.

Le nouveau collège de secteur sera celui de la nouvelle résidence du parent qui a la résidence habituelle de l'enfant.

Dans tous ces cas, indiquez bien quelle est l'adresse de résidence de l'enfant.

#### Les parents manifestent leur désaccord par écrit :

Les courriers sont à transmettre à la DSDEN. La présomption tombe définitivement. Seul le JAF tranchera sur ce problème d'autorité parentale.

### 9 - Sectorisation

La carte scolaire pour la rentrée 2024 est intégrée dans l'application AFFELNET 6ème. En saisissant l'adresse de l'élève, le collège de secteur est reconnu automatiquement.

L'adresse professionnelle des parents peut-elle être prise en compte pour définir le collège de secteur ?

Non, seule l'adresse du domicile est prise en compte.

### 10 - Demande d'assouplissement à la carte scolaire (dérogation)

### Dois-je vérifier les pièces justificatives pour les demandes de dérogation ?

Le directeur vérifie que les volets 1 et 2 sont bien complétés par la famille, accompagné du courrier exposant les raisons de la demande. Le bureau scolarité de la DSDEN en vérifiera la recevabilité.

### A qui dois-je transmettre les pièces justificatives ?

En cas de demande de dérogation, tous les volets 1 et 2 avec les pièces justificatives doivent être envoyés à votre correspondante AFFELNET 6ème.

### Les parents doivent-ils faire une lettre de motivation ?

Il est impératif que la famille accompagne sa demande de dérogation d'une lettre de motivation. Il faut cocher l'un des 7 motifs mentionnés dans le formulaire.

• le motif « élève boursier » nécessite une copie de l'avis d'imposition par la famille.

• le motif « frère ou sœur scolarisé dans l'établissement » devra être justifié par un certificat de scolarité. Si le frère ou la sœur est en 3ème, donc quittant l'établissement, la dérogation ne sera pas motivée.

### Un élève demande un collège hors secteur pour suivre une formation sportive ou culturelle (CHAM). Comment procéder ?

La famille doit formuler une dérogation pour le collège et la 6ème spécifique (motif « parcours particulier »).

Les volets 1 et 2 sont à transmettre au bureau scolarité de la DSDEN au plus tard le vendredi 3 mai 2024.

Le dossier de candidature est à envoyer à l'établissement demandé.

# 11 - Les dispositifs différenciés - Orientation

Un élève actuellement en ULIS école, est proposé pour une affectation en ULIS collège; la réponse pourrait être communiquée au-delà des délais de saisie, comment dois-je procéder ?

Pour cet élève, dans l'onglet "choix de la famille", je saisis la formation "6ème ULIS » dans le menu déroulant. La DSDEN traitera ensuite ce dossier et modifiera éventuellement le vœu lorsque la décision de la commission d'orientation sera connue. La notification d'affectation devra lui être communiquée.

Un élève est proposé pour une affectation en SEGPA. Comment enregistrer les vœux dans ce cas ?

Dans l'onglet « choix de la famille », je coche "autre" ; je sélectionne ensuite la formation 6ème SEGPA dans le menu déroulant.

La DSDEN complètera cette information lorsque les décisions de la commission d'orientation seront connues.

Que faire pour un élève inscrit dans une école, mais effectuant tout ou partie son année scolaire dans un établissement spécialisé ?

L'application Base élève  $1<sup>er</sup>$  degré ONDE n'est pas ouverte aux établissements spécialisés. C'est donc au directeur de l'école où cet élève a été inscrit, d'éditer les documents et de les transmettre aux familles par l'intermédiaire de l'établissement spécialisé.

# 12 - Cas particulier

Que faire d'un élève arrivant d'un pays non francophone, après la clôture des listes, en classe de CM2 et qui jusqu'alors n'était pas connu ?

Si l'élève n'a pas été testé au préalable par l'équipe enseignante, l'élève devra se rendre au CIO pour effectuer un test de positionnement. Le CIO rendra le résultat du test au gestionnaire AFFELNET 6ème et son dossier sera traité informatiquement en candidature individuelle.

Si l'élève a passé une évaluation attestant un niveau pour la classe de  $6<sup>eme</sup>$ et qu'il est en âge de passer en 6ème il faut faire compléter les volets 1 et 2 à la famille et les transmettre au gestionnaire AFFELNET 6ème en précisant que c'est un élève allophone.

#### Comment traiter les dossiers des élèves en situation d'appel ?

La commission d'appel ayant lieu dans le département de l'Yonne après la sortie des résultats AFFELNET 6ème, tous les élèves seront donc traités comme potentiellement susceptibles de passer en 6ème et affectés sous réserve du passage en 6ème. Si l'élève redouble, l'affectation devient caduque.

Un de mes élèves est en attente de placement en famille d'accueil ou en foyer. Les volets 1 et 2 sont revenus sans modification d'adresse de l'enfant. Quel collège de secteur indiquer ?

Le collège de secteur à saisir est celui dont dépend l'adresse de l'élève qui est indiquée sur le volet 1.

Si les volets 1 et 2 sont transmis au-delà de la date de fermeture de l'application je communique la nouvelle résidence au gestionnaire AFFELNET 6ème qui saisira la modification.

Un de mes élèves est de la communauté des gens du voyage. Les parents ne souhaitent pas le scolariser au collège, mais l'inscrire au CNED.

Sélectionner le collège de secteur de la commune de résidence des élèves. Rayer manuellement et en rouge sur le volet 2 le collège de secteur, et indiquer « Cours par correspondance au CNED » Envoyer une copie des volets 1 et 2 au bureau scolarité de la DSDEN dès retour du volet 2.

Demander aux parents de formuler une demande d'instruction à domicile (cf. site du service public.fr rubrique instruction à domicile)

Informer les parents d'envoyer le dossier complété avec les pièces justificatives à la DSDEN.

Contact Correspondante AFFELNET 6ème : Cécile PUPILLE Tél : 03.86.72.20.13 Courriel : pv2e189@ac-dijon.fr